Dear PASS Members,

For each course you will receive an invitation from Canvas to get started the course.

#### **Email 1:** Nursing communication course (NCF)

#### **Email 2:** Enhanced nursing communication foundation (ENCS)

#### Email 1

### Step 1: Click on Get Start

You've been invited to participate in the course, Nursing Communication Foundations\_PASS Program\_Pass. Course role: Student Name: MG Email: \_\_\_\_\_\_@gmail.com

Get Started

## Step 2: Create my Account

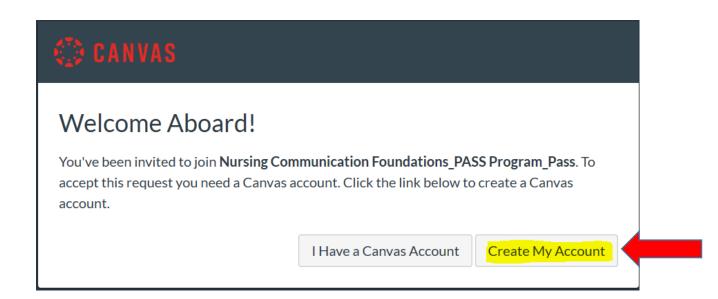

## Step 3 - Choose a password and check mark the agreement, then Register

| CANVAS                                                                                                    |                                                                 |  |  |  |
|----------------------------------------------------------------------------------------------------|-----------------------------------------------------------------|--|--|--|
| Welcome Aboard!<br>In order to finish signing you up for the course Nursing Communication Foundations_PASS<br>Program_Pass, we'll need a little more information. |                                                                 |  |  |  |
| Login:                                                                                                    |                                                                 |  |  |  |
| Password:                                                                                                    |                                                                 |  |  |  |
| Time Zone:                                                                                                    | Mountain Time (US & Canada $ \smallsetminus $                   |  |  |  |
|                                                                                                    | ☑ I want to receive information, news and tips from Instructure |  |  |  |
|                                                                                                    | I agree to the Acceptable Use Policy                            |  |  |  |
|                                                                                                    | Register                                                        |  |  |  |
|                                                                                                    |                                                                 |  |  |  |

# Email 2: After completion of registration for course 1, open the second email.

| You've been invi<br>Skills. Course ro |            | he course, Enh | anced Nursing Communication |
|---------------------------------------|------------|----------------|-----------------------------|
| Name: <b>M G</b><br>Email:            | @gmail.com |                |                             |
|                                       |            | Get Started    |                             |
|                                       | 6          | CANVAS         |                             |

**Note:** Since you are already registered on the first course, You can use the same email adress and password to enroll the course, after clicking on accept.

| Ð | You have been invited to join Enhanced Nursing Communication Skills as a student |  |  |  |
|---|----------------------------------------------------------------------------------|--|--|--|
|   | Decline Accept                                                                   |  |  |  |

You will be able to go through the course at your own pace and on your own time and you will receive certificates of completion for each course that you finish.

Note: Please email us after completion of each course.

Happy Studying!

PASS Program